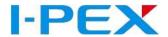

# ES-Gripper Setup Manual in URCap Software

( Installation instructions for Universal Robot e Series )

### About this manual

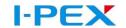

This manual contains information on the "URCap" software. The software is used to easily integrate and control the following products in Universal Robots applications:

#### ES-Gripper for cobot

Illustrations in this manual are provided for basic understanding and may differ from the actual product design.

This manual describes the software environment on an e-Series UR robot. Follow the instructions for the robot.

#### **Applicable documents**

Assembly and operating manual for the product

#### Functional description of "URCap"

The "URCap" software is used for the simple commissioning and programming of the ES-Gripper in combination with robots from Universal Robots. The "URCap" software is integrated seamlessly into the "Polyscope" programming environment of Universal Robots. The programming and configuration of the gripper are supported via the control panel of the robot.

The "URCap" software has been tested under the Polyscope version 5.11.0 of Universal Robots. I-PEX recommends installing the current Polyscope version on the robot used. To avoid compatibility problems, check the operating software of the UR device before using the "URCap" software and update it if necessary.

The "URCap" software was tested at I-PEX with the following

#### system configuration:

- Starter Package for SDK 1.13.0
- URCAP SDK 1.13.0
- Polyscope version 5.11.0

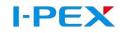

## Introduction

| • | Contents                                                                              | .03               |
|---|---------------------------------------------------------------------------------------|-------------------|
| • | ES-Gripper Features                                                                   | .04~10            |
| • | Installation Operation(Hardware)                                                      | 11~14             |
| • | URCap Software                                                                        | 16~23             |
|   | (URCap version Pick (file name I-PEX_pick-0.2.3.urcap ) / Insert (file name I-PEX_ins | ert-0.2.12.urcap) |
| • | Notice                                                                                | 24                |

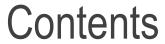

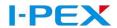

- Manual
- ES-GRIPPER Body x1
- Pin x1 (6mm)
- Hexagon socket head cap screw (M4) x 4

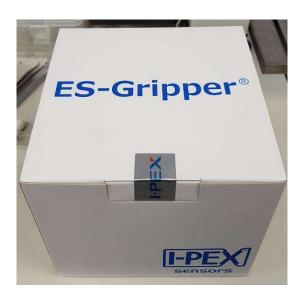

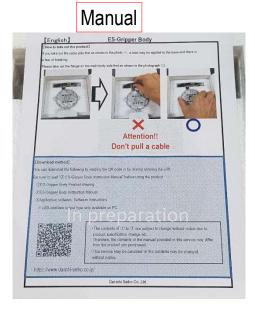

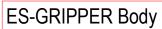

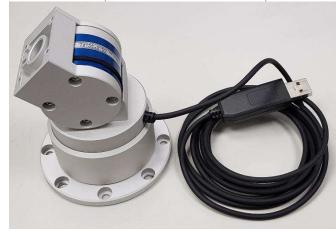

Pin and screw

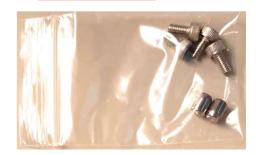

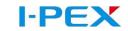

## ES-Gripper feature1 (Sensor)

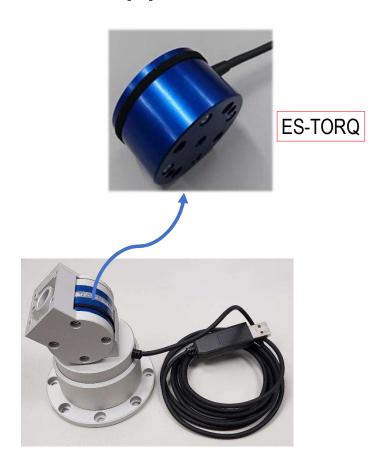

### Electrostatic Capacitance Torque Sensor

- Simple construction, light weight & high durability due to adoption of electrostatic capacitance system
- Built-in micro computer, outer module for corrective process is not required
- Can be used without initial setup

Interface USB RS422 RS485

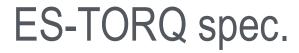

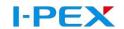

#### 仕様 Spec

| 項目/Items                         | 仕様/Spec                                                   |
|----------------------------------|-----------------------------------------------------------|
| 電源電圧/Power supply                | DC5V                                                      |
| 定格荷重/Measurable force            | 5Nm ※1                                                    |
| 出力形態/Output form                 | RS 422                                                    |
| 消費電流/Current consumption         | 120mA max.                                                |
| 使用温度範囲/Operating temp.limit      | 0 to 80 °C (Non-condensing)                               |
| ボーレート/Baud rate                  | 307.2kbps ※2                                              |
| サンプリング周波数/Frequency response     | 5KHz ※2                                                   |
| 外形寸法/External dimensions         | Standard type: Φ80mm×H96.4mm / Vertical type; Φ80mm×H94mm |
| 質量/Weight                        | 415g (Except for Attachment)                              |
| 標準ケーブル長/Standard length of cable | 2.0m                                                      |

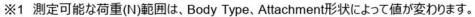

- ※2 ボーレートを115.2kbps、サンプリング周期を1kHzに変更可能です。
- 31 The measurable load (N) range changes depending on the Body Type and Attachment shape.
- ※2 The baud rate and sampling period is changeable. Please kindly refer to the data as below. Baud rate: 307.2 kbps → 115.2 kbps Frequency response 5 kHz → 1 kHz

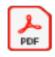

# ES-Gripper Feature2 (Body)

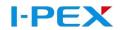

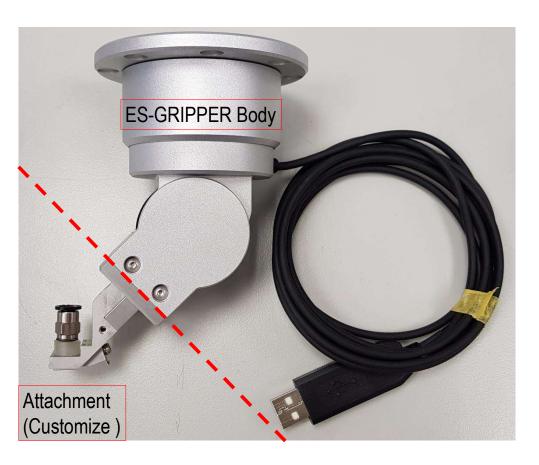

Built-in floating mechanism can be adapted to the offset problems caused by the jig/product positioning/robotic...etc. during product assembly on the production line

Standard Type (標準タイプ)>

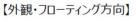

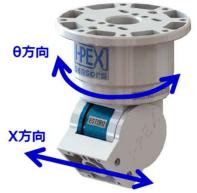

【フローティング仕様】

|     | フローティング量 |
|-----|----------|
| X方向 | ±2.0mm   |
| θ方向 | ±5°      |

<Omnidirectional Type (全方向タイプ)>

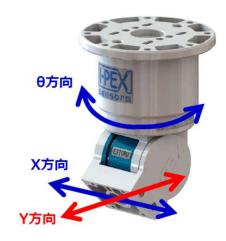

|     | フローティング量 |
|-----|----------|
| X方向 | ±1.0mm   |
| Y方向 | ±1.0mm   |
| θ方向 | ±4.2°    |

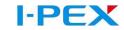

### ES-Gripper(Standard type )

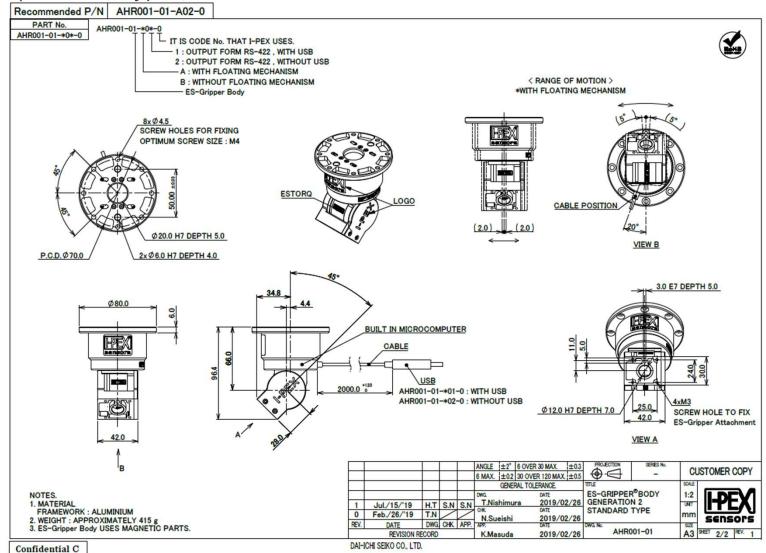

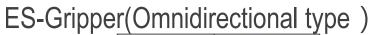

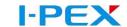

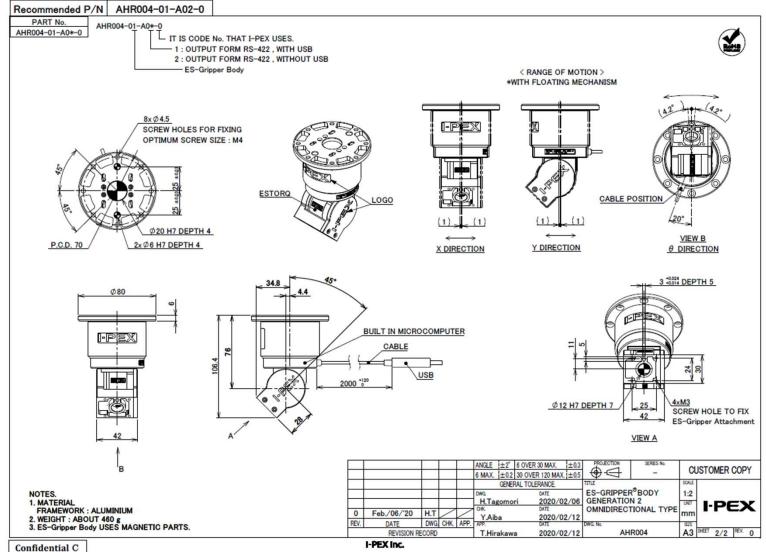

Q

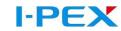

### Connection assembly application (Floating function for Pick up FPC)

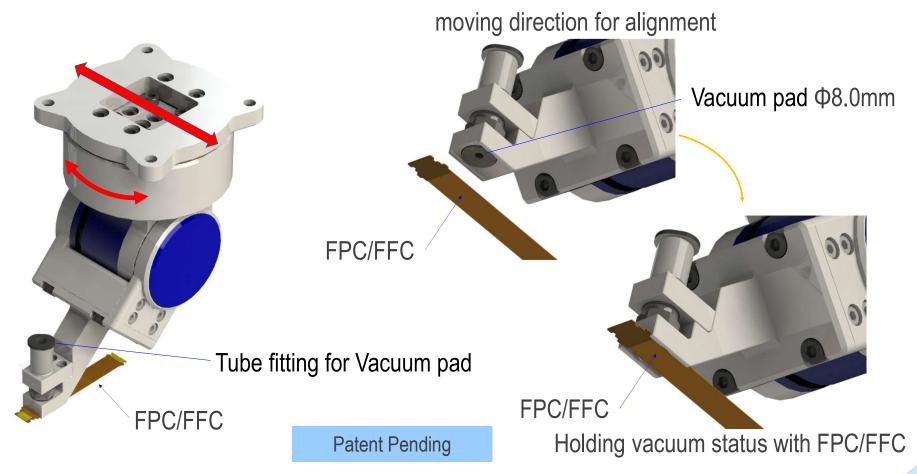

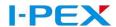

Connection assembly application (Floating function for misalignment of pitch and  $\theta$  direction)

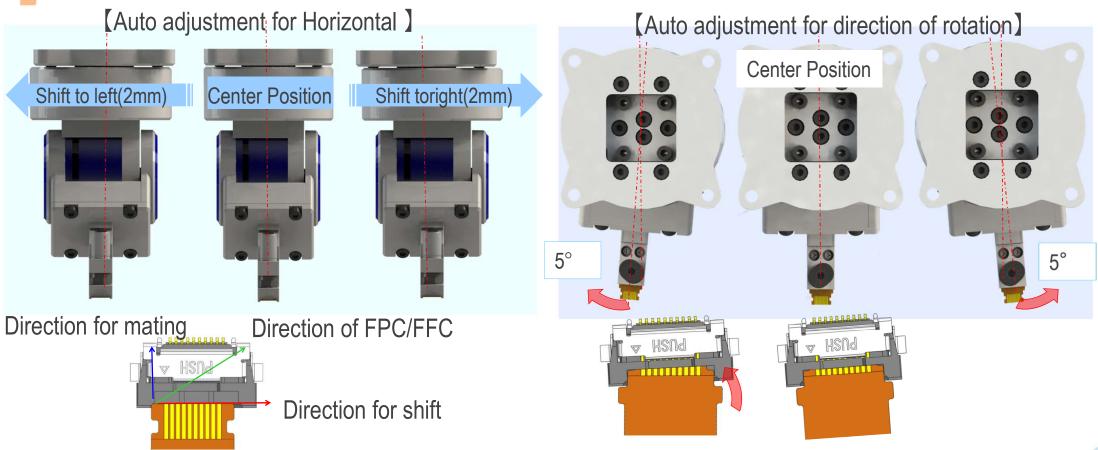

To adjust θ shift with floating of rotation by attachment head

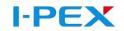

ES-Gripper installation(hardware)

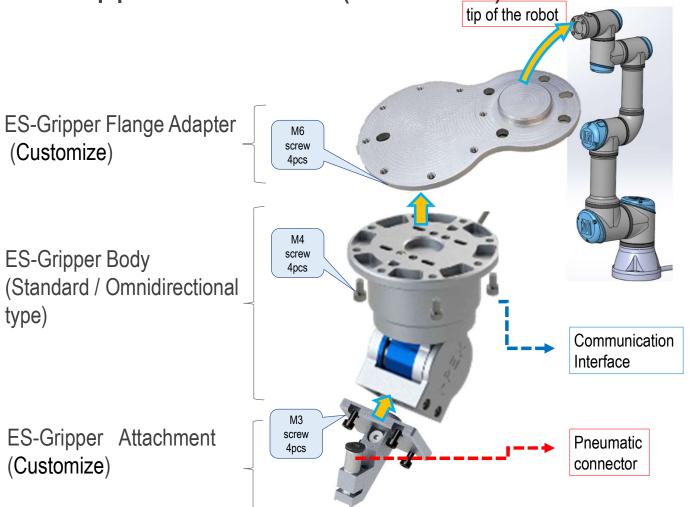

Installation

Place the flange on the tip of the robot and lock it tightly
(refer robot manual , the M6 tightening torque is 8Nm )

(refer robot manual, the M6 tightening torque is 8Nm Due to different robot suppliers, please refer to the manual of each robot for its screw tightening torque

- 2. Place the ES-Gripper body on the flange and tighten it (the tightening torque of the M4 screw 1.8T series is 2.70 Nm)
- 3. Place the Attachment on the ES-Gripper body and tighten it (M3 screw locking force 1.8T series is 1.14 Nm)

USB / RS422 / RS485 Connect the corresponding interface of the robot control unit

(Use Φ4 air hoses connection to vacuum control valve here)

## **ES-Gripper Installation**

I-PEX

( USB cable connection to USB2.0 of UR Robot Control system )

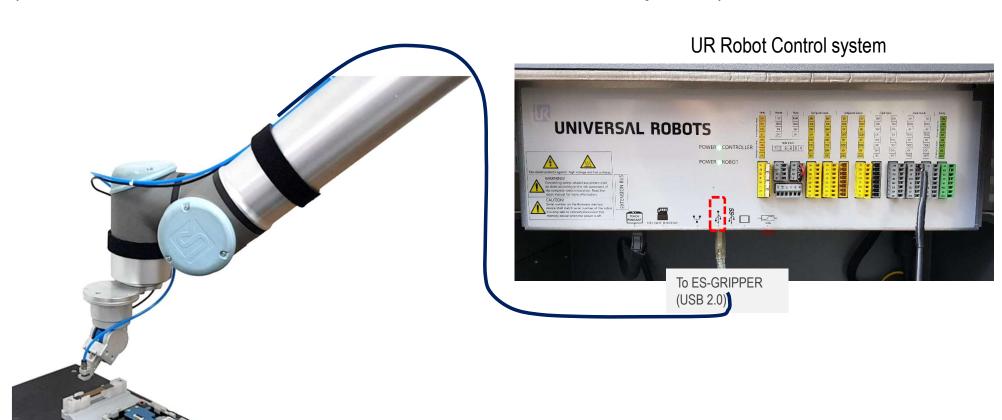

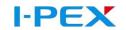

### Solenoid valve Installation

(solenoid valve connection to Digital Outputs of UR Robot Control system)

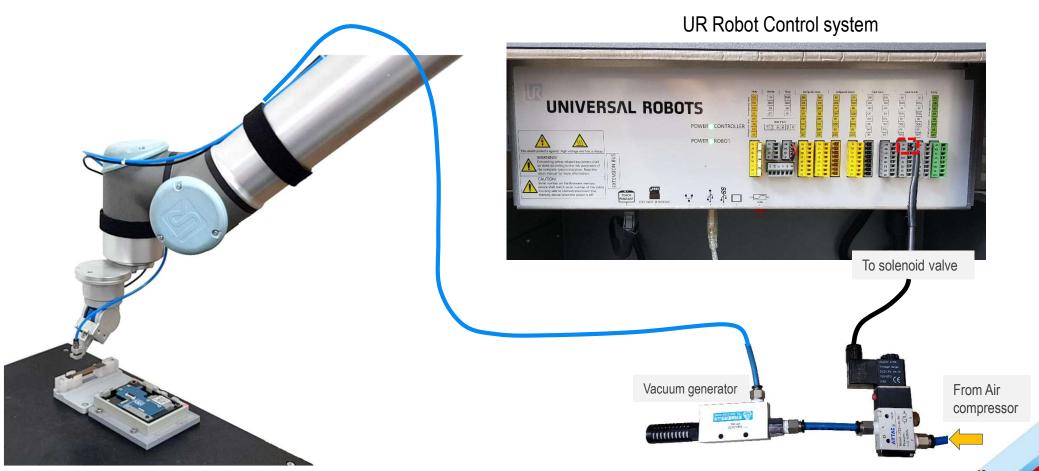

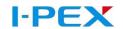

### URCap setting for Vacuum generator control

Configuring digital output for the solenoid valve output setting (for Vacuum generator control)

Control of the solenoid value output is only possible via the separate digital supply lines. If the solenoid value output is deactivated, the digital outputs are not used in the program.

1. Connect the solenoid value to the robot control system .

2. Enter the corresponding ports of the digital outputs of the robot control system in the input field.

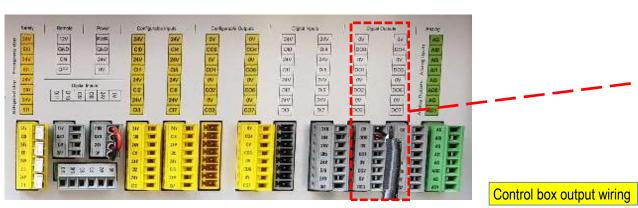

When using the robot control system, I-PEX recommends using the digital outputs of the "Digital I/O" group for general purposes to control the solenoid value . The output address to be configured refers to the numbering of the ports shown above.

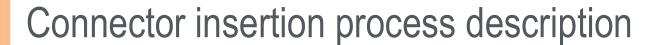

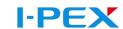

FPC pickup

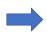

Move to Relay point (safety point)

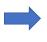

FPC insert to connector

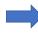

Move to Relay point (safety point)

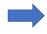

Finish

Set the following parameters in pick up page of URCAP

- Move ES-gripper to touch the FPC and define this point as the pick up point
- 2. Set the solenoid valve to ON
- 3. Set arm movement speed/acceleration
- 4. Set the lift height parameters after FPC pick up
- Set the waiting time parameter after FPC pick up

- Use the move command to move ES-GRIPPER to safe location (relay point)
- 2. Relay point can be set More

P.S If doesn't set relay point, directly enter the process of FPC inserting the connector

Set the following parameters in Insert page of URCAP

- Move the FPC to the front of the connector ,insert connector slowly until completed and define this point as the insertion point
- 2. Set arm movement speed/acceleration
- Lifting height parameters after insertion
- Set the connector insertion depth parameter
- 5. Set the force value condition

- Use the move command to move ES-GRIPPER to safe location (relay point)
- 2. Relay point can be set More

P.S If doesn't set relay point, directly enter the process of FPC inserting the connector

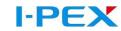

### URCap setting for Vacuum generator control & ES-Gripper

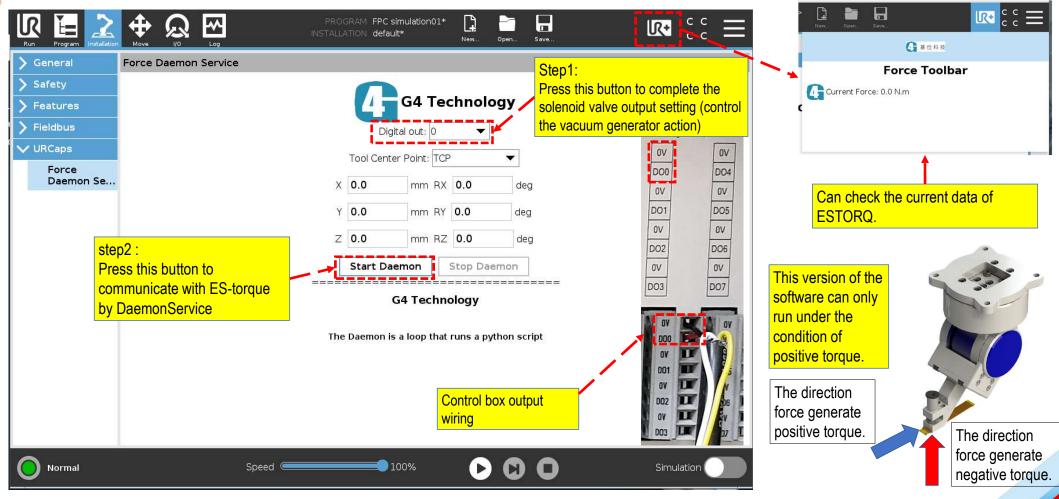

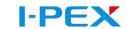

FPC pick up setting page

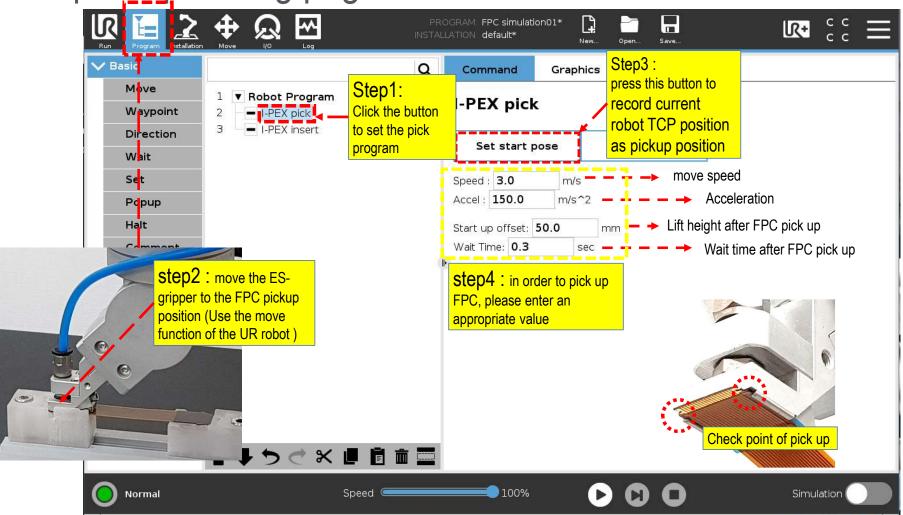

# FPC pick up position

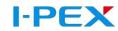

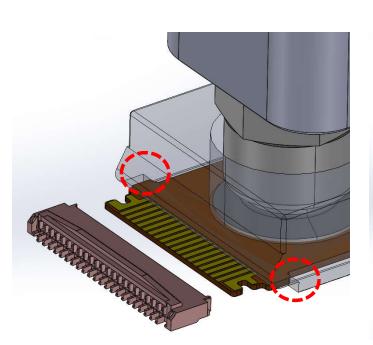

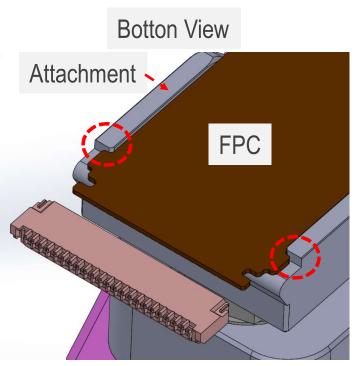

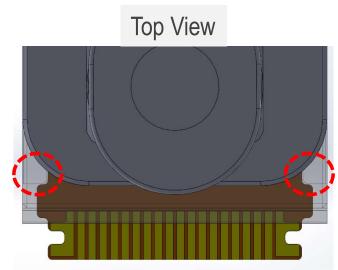

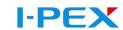

FPC insert into connector setting page

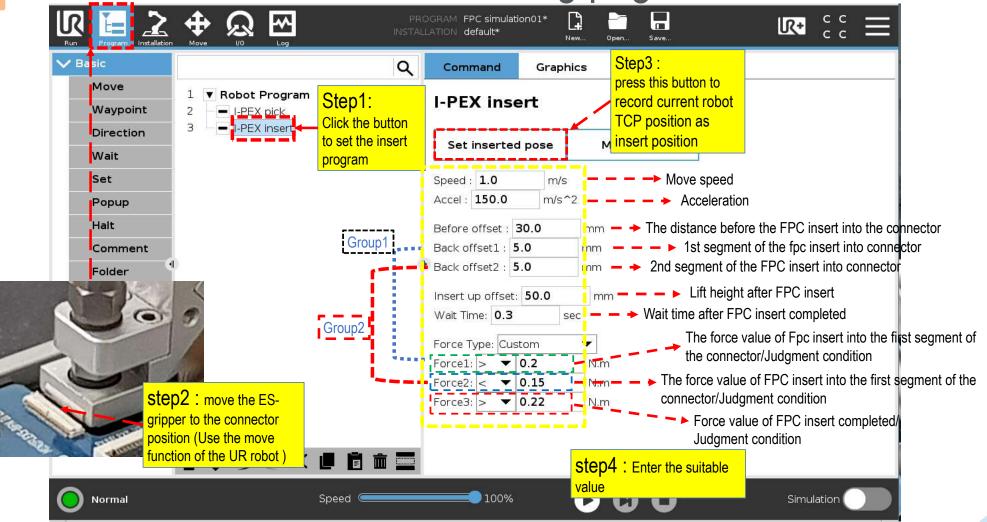

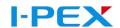

### FPC insert connector parameter definition

When the fpc is insert into the connector, at the segment position (back offset 1 / Back Offset 2 / Insert Finish), the force value meets the judgment formula (Force1 value / Force 2 value / Force 3 value) and then enters the next program.

The parameter of Back Offset 2 can follow the 2D section drawing of connector like the right image.

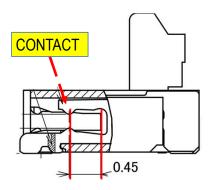

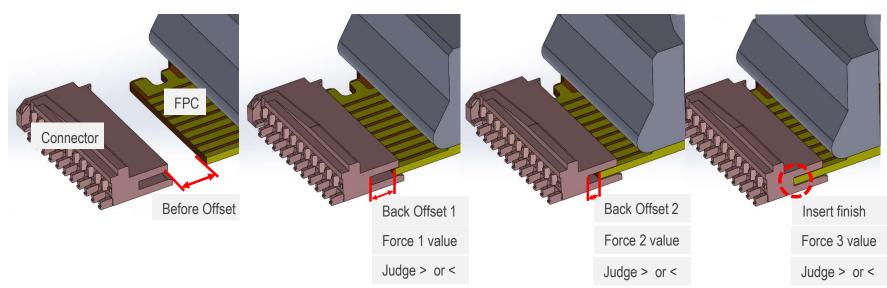

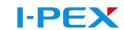

# FPC insert program work flow

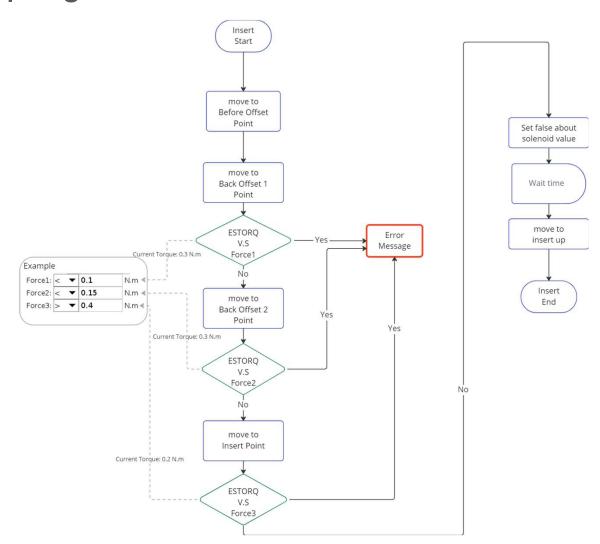

## FPC insert into Connector example

#### **I-PEX insert**

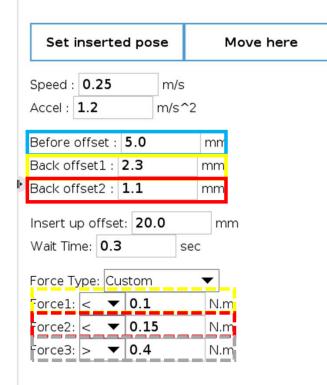

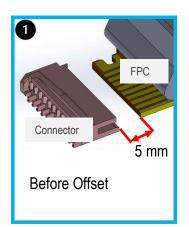

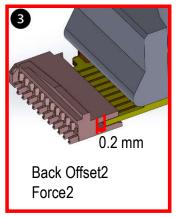

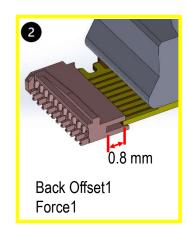

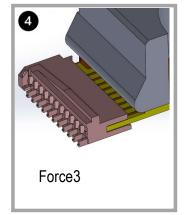

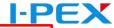

Connector insertion waveform (define by connector)

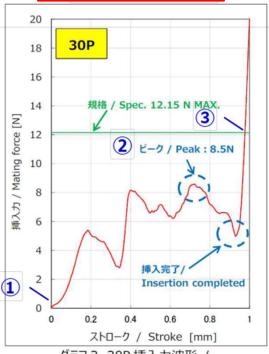

グラフ 3. 30P 挿入力波形 / Graph3. 30P Mating force waveform

Calculation of torque at insertion

①Before PLUG insertion :  $0N \Rightarrow 0N \cdot m$ 

②Peak :  $8.5N \Rightarrow 0.442N \cdot m$ 

③Mating completed(Mating force standard) :12.15N  $\Rightarrow$ 0.632N · m

\*Because torque setting beyond insertion force is necessary.

### Torque calculation of connector insertion force)

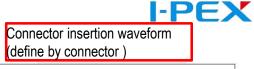

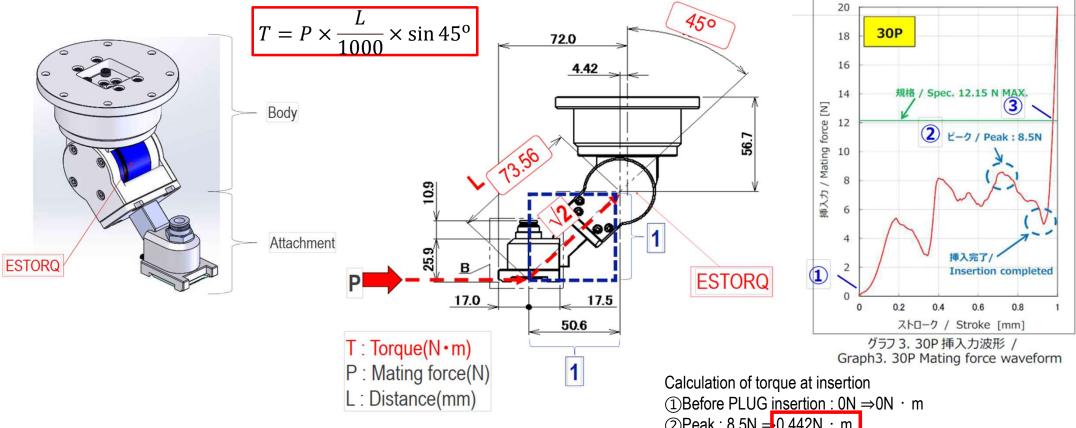

- (2) Peak :  $8.5N = 0.442N \cdot m$
- (3) Mating completed(Mating force standard) :12.15N = 0.632N · m
- \*Because torque setting beyond insertion force is necessary.

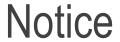

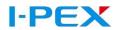

• Be sure to fix the cable and reserve the length of the cable at the arm joint to avoid breaking the cable when the robot is working.

# I-PEX